## Chapter 8 ■ Multifunctional Interfaces

Previously when an insert occurred, the system would display a message to indicate the change was successful. The user was then required to reload the lab. php file if another change was required. You can fix this problem by having the dog interface program set a session property with the message to be returned. The dog\_interface can then call the lab.php file, which in turn can check to see if there is a message to be displayed.

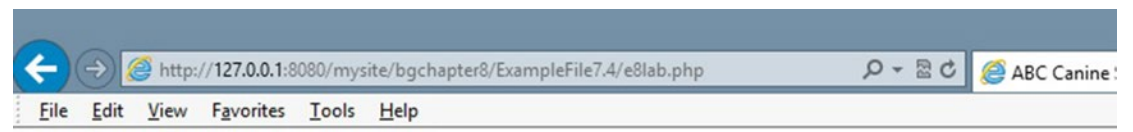

Dog Sammy Insert/Update was successful

## **ABC Canine Shelter Reservation System**

Pick the dog name and breed to change from the dropdown box, then click the button. For new dog information select 'NEW'.

```
Select 'NEW' or Dog's Name/Breed
NEW
                 \check{ }Click to select
```
*Figure 8-4. The lab.php file handling message from dog\_interface*

You will use a combination of PHP code, JavaScript code, and CSS code to create the desired results. Let's break it down.

```
<?php
session start();
if ((!isset($_SESSION['username'])) || (!isset($_SESSION['password']))) {
     echo "You must login to access the ABC Canine Shelter Reservation System";
    echo "<p>";
   echo "<a href='e8login.php'>Login</a> | <a href='e8register.php'>Create an account</a>";
     echo "</p>";
}
http://127.0.0.1:8080/mysite/bgchapter8/ExampleFile8/
e8login.php') || ($_SERVER['HTTP_REFERER'] == 'http://127.0.0.1:8080/mysite/bgchapter8/
ExampleFile8/e8lab.php'))
{
if (isset($_SESSION['message'])) {
     echo $_SESSION['message'];
}
else {
   echo "<p>Welcome back, " . $ SESSION['username'] . "</p>";
}
?>
```